# Batch Systems

Running your jobs on an HPC machine

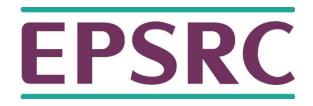

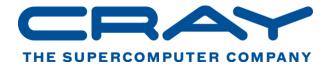

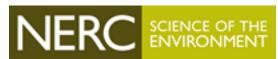

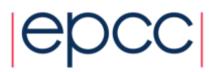

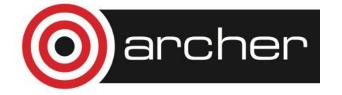

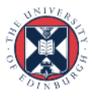

### Reusing this material

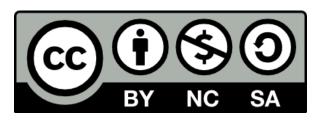

This work is licensed under a Creative Commons Attribution-NonCommercial-ShareAlike 4.0 International License.

http://creativecommons.org/licenses/by-nc-sa/4.0/deed.en\_US

This means you are free to copy and redistribute the material and adapt and build on the material under the following terms: You must give appropriate credit, provide a link to the license and indicate if changes were made. If you adapt or build on the material you must distribute your work under the same license as the original.

Acknowledge EPCC as follows: "© EPCC, The University of Edinburgh, www.epcc.ed.ac.uk"

Note that this presentation contains images owned by others. Please seek their permission before reusing these images.

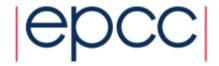

#### **Outline**

- What is a batch system and why do we need them?
- How do I use a batch system to run my jobs?
  - Concepts
  - Resource scheduling and job execution
  - Job submission scripts
  - Interactive jobs
- Scheduling
- Best practice
- Common batch systems
  - Converting between different batch systems

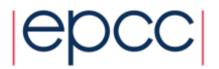

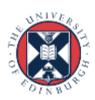

### **Batch Systems**

What are they and why do we need them?

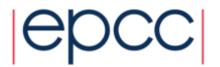

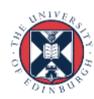

#### What is a batch system?

- Mechanism to control access by many users to shared computing resources
- Queuing / scheduling system for users' jobs
- Manages the reservation of resources and job execution
- Allows users to "fire and forget" large, long calculations or many jobs ("production runs")

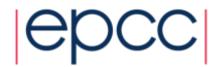

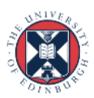

#### Why do we need a batch system?

- Ensure all users get a fair share of compute resources (demand usually exceeds supply)
- To ensure the machine is utilised as efficiently as possible
- To track usage for accounting and budget control
- To mediate access to other resources e.g. software licences

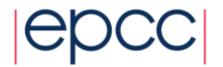

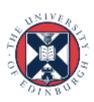

#### Using batch systems

How can I use them to run and manage my jobs?

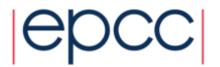

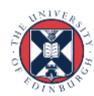

#### How to use a batch system

- 1. Set up a job, consisting of:
  - Commands that run one or more calculations / simulations
  - Specification of compute resources needed to do this
- 2. Submit your job to the batch system
  - Job is placed in a queue by the scheduler
  - Will be executed when there is space and time on the machine
  - Job runs until it finishes successfully, is terminated due to errors, or exceeds a time limit
- 3. Examine outputs and any error messages

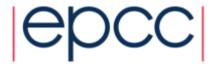

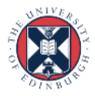

### Batch system flow

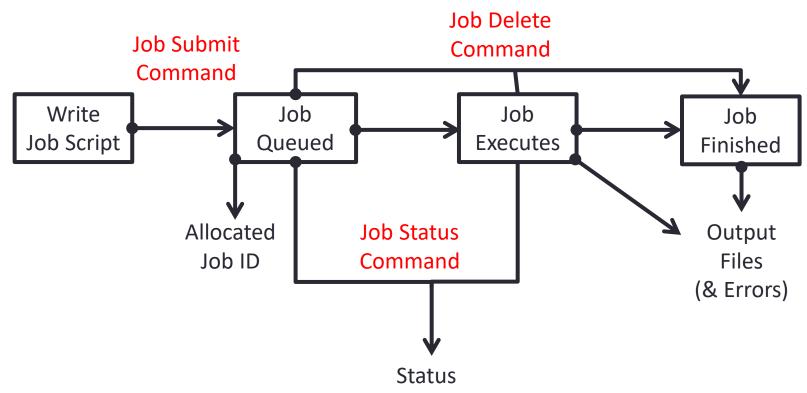

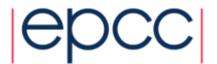

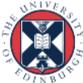

#### Resource scheduling & job execution

- When you submit a job to a batch system you specify the resources it requires (number of nodes / cores, job time, etc.)
- The batch system schedules a block of resources that meet these requirements to become available for your job to use
- When it runs your job can use these resources however it likes (specified in advance in your job script):
  - Run a single calculation / simulation that spans all cores and full time
  - Run multiple shorter calculations / simulations in sequence
  - Run multiple smaller calculations / simulations running in parallel for the full time

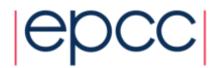

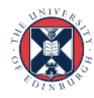

#### Batch system concepts

- Queue a logical scheduling category that may correspond to a portion of the machine:
  - Different time constraints
  - Nodes with special features such as large memory, different processor architecture or accelerators such as GPUs, etc.
  - Nodes reserved for access by a subset of users (e.g. for training)
  - Generally have a small number of defined queues
  - Jobs contend for resources within the queue in which they sit

#### E.g. on ARCHER:

- "standard" queue (24 hour limit, no limit on number of nodes)
- "short" queue (max 20 minutes & 8 nodes, weekdays 08:00-22:00 only)

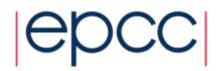

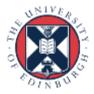

#### Batch system concepts

- Priority numerical ranking of a job by the scheduler that influences how soon it will start (higher priority more likely to start sooner)
- Account name / budget code identifier used to charge (£) time used
  - Jobs may be rejected when you submit with insufficient budget
- Walltime the time a job takes (or is expected to take)

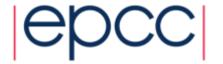

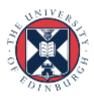

### Batch system commands & job states

|                    | PBS (ARCHER & Cirrus) | SLURM               |
|--------------------|-----------------------|---------------------|
| Job submit command | qsub myjob.pbs        | sbatch myjob_sbatch |
| Job status command | qstat -u \$USER       | squeue -u \$USER    |
| Job delete command | qdel #######          | scancel #######     |

| PBS job state (ARCHER & Cirrus) | Meaning                                        |
|---------------------------------|------------------------------------------------|
| Q                               | The job is <i>queued</i> and waiting to start  |
| R                               | The job is currently running                   |
| E                               | The job is currently exiting                   |
| Н                               | The job is <i>held</i> and not eligible to run |

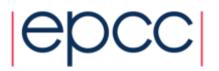

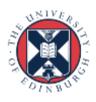

#### Parallel application launcher commands

Use these commands inside a job script to launch a parallel executable

| Parallel application launcher commands |          |  |
|----------------------------------------|----------|--|
| aprun –n 48 –N 12 –d 2 my_program      | (ARCHER) |  |
| mpiexec_mpt -n 48 -ppn 24 my_program   | (Cirrus) |  |
| mpirun –ppn 12 –np 48 my_program       |          |  |
| mpiexec -n 48 my_program               |          |  |

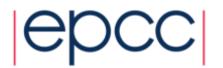

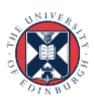

#### Job submission scripts

PBS example:

```
#!/bin/bash -login ____ Linux shell to run job script in
 #PBS -N Weather1
                        Job name
 #PBS -1 select=200 ← Number of nodes requested
 #PBS -1 walltime=1:00:00 ← Requested job duration
 #PBS -q short
                     Queue to submit job to
 cd $PBS O WORKDIR  Changing to directory to run in
 aprun -n 4800 weathersim
                                        Program name
                  Number of parallel
Parallel job launcher
                   instances of program
                   to launch
```

#### Job submission scripts

SLURM example:

```
#!/bin/bash
                           Linux shell to run job script in
 #SBATCH -J Weather1 ← Job name
 #SBATCH --nodes=2
                    Number of nodes requested
 #SBATCH --time=12:00:00 ← Requested job duration
 #SBATCH --ntasks=24
                       Number of parallel tasks
 mpirun -np 24 weathersim
                                  Program name
                Number of parallel
Parallel job launcher
                instances of program
```

to launch

#### Interactive jobs

- Most HPC machines allow both batch and interactive jobs
- Batch jobs are non-interactive.
  - You write a job submission script to run your job
  - Jobs run without user intervention and you collect results at the end
- Interactive jobs allow you to use compute resources interactively
  - For testing, debugging/profiling, software development work
  - For visualisation and data analysis
- How these are set up and charged varies from machine to machine

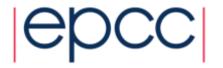

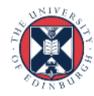

#### Interactive jobs

- If using the same compute resource as batch jobs then need to request interactive jobs from the batch scheduler
  - Use same resource request variables as batch jobs (duration, size)
  - Wait until job runs to get an interactive session
  - Within interactive session run serial code or parallel programs using parallel launcher as for batch jobs
- May have a small part of the HPC machine dedicated to interactive jobs
  - Typically for visualisation & postprocessing / data analysis
  - May bypass the batch scheduler for instant access
  - May be limited in performance, available libraries, parallelism, etc.

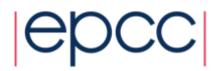

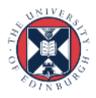

### Scheduling of jobs

A brief look under the hood at when jobs are run

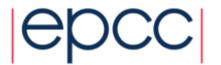

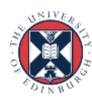

#### Scheduling

- Complex scheduling algorithms try to run many jobs of different sizes on system to ensure maximum utilisation and minimum wait time
- Batch schedulers can implement scheduling policy that varies from machine to machine by allowing control over the relative importance to job prioritisation of:
  - Waiting times
  - Large vs small jobs
  - Long vs short jobs
  - Power consumption

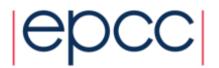

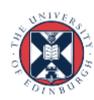

### Scheduling

#### Backfilling:

- Assign all jobs priority according to policy & scheduling algorithm
- Starting with highest priority job, run each lesser priority job that can run with current free resources
- For highest priority job A that can't currently run, calculate when required resources will become available and schedule job A to run at this time.
- Until such time, run any less high priority jobs that will complete before job
   A starts and for which sufficient resources are currently available
- This "fills gaps" and improves resource utilisation
- Active area of research
- For example on ARCHER you can view detailed statistics on this
  - http://archer.ac.uk/status/
- How long until my job executes?
  - Not always an easy question to answer!

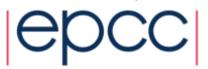

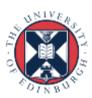

### Scheduling

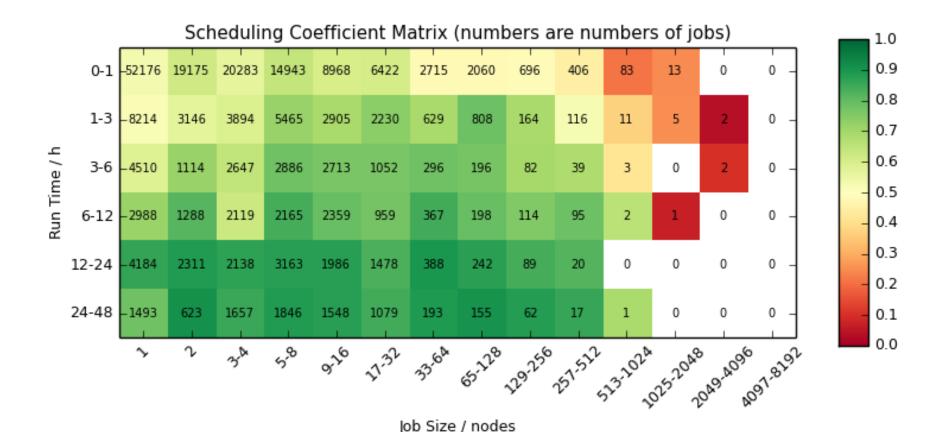

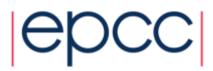

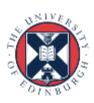

#### Best practice

Tips for making the most effective use of batch systems

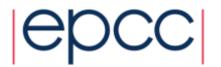

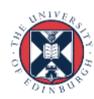

#### Best practice

- Run short tests using interactive jobs if possible
- Once you are happy the setup works write a short test job script and submit it to the batch system
- Finally, produce scripts for full production runs
- Remember you have the full functionality of the Linux command line (bash or other) available in scripts
  - This allows for sophisticated scripts if you need them
  - Can automate a lot of tedious data analysis and transformation
  - ...be careful to test when moving, copying deleting important data –
    it is very easy to lose the results of a large simulation due to a typo
    (or unforeseen error) in a script

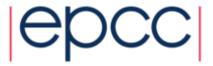

## Migrating

Changing your scripts from one batch system to another

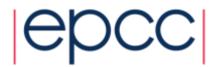

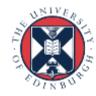

#### Batch systems

- PBS (on ARCHER and Cirrus), Torque
- Grid Engine
- SLURM
- LSF IBM Systems
- LoadLeveller IBM Systems
- It is not unusual for applications to run over many different HPC machines using different queue systems
  - You often see sets of submission scripts for different systems
  - From a user's perspective different commands are used to submit and manage jobs

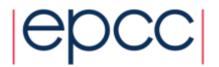

#### Submission script conversion

- Usually need to change the batch system options
- Sometimes need to change the commands in the script
  - Particularly to different paths
  - Usually the order (logic) of the commands remains the same
- Tends to be a fairly mechanical some utilities can help
  - Bolt from EPCC, generates job submission scripts for a variety of batch systems/HPC resources: <a href="https://github.com/aturner-epcc/bolt">https://github.com/aturner-epcc/bolt</a>
- HPC machine documentation often provides significant reference material
  - Especially true for ARCHER and Cirrus

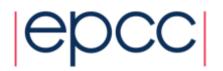

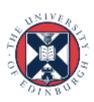

## Summary

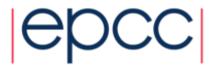

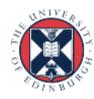

#### Summary

- Submitting jobs through a batch system represents a different way of interacting with a computer than you might be used to
  - But this has a crucial role in enabling potentially thousands of users to easily run jobs on the same machine concurrently
- A number of different batch system technologies
  - Fundamentally the same concepts, but different options and commands
  - These are all well documented
  - Many applications are shipped with submission scripts for multiple systems

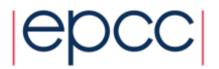